## **Utilisation de FileZilla depuis le réseau local ou à distance**

J'utilise FileZilla pour transférer des fichiers depuis mon poste de travail vers un serveur.

Mon poste de travail peut être sur le même réseau local que le serveur ou à distance dans ce cas (la box et le pare-feu du site distant ont été paramétrés pour cela). SSH doit être activé sur le serveur.

Dans mon exemple j'utilise les paramètres suivants :

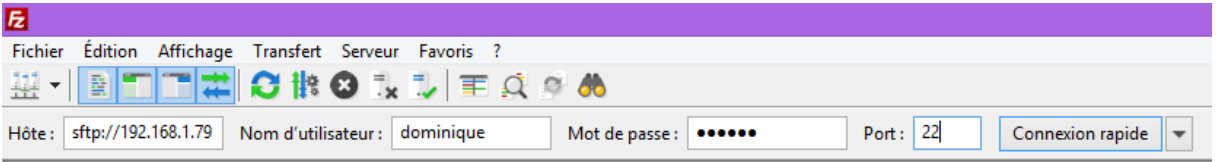

Hôte : **sftp://***ip\_publique* pour la connexion à distance *ip\_locale* depuis le réseau local.

Nom d'utilisateur : *dominique dans mon cas (créé sur le serveur).*

Mot de passe : Celui de mon utilisateur sur le serveur.

Port : C'est le port SSH, **22** par défaut mais il peut avoir été modifié.

On peut ensuite cliquer sur **[Connexion rapide]**.

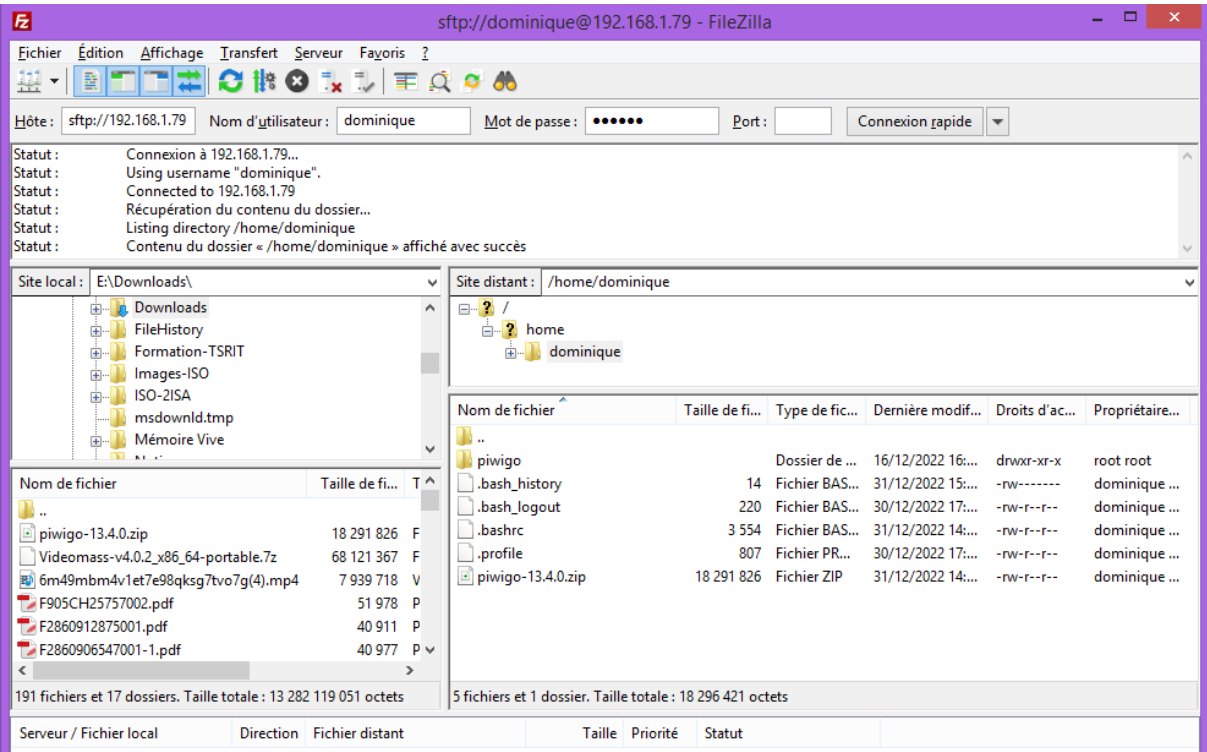

**Attention !** on ne peut pas se connecter en administrateur root.

Dans cet exemple mon serveur est sur le réseau local avec l'IP *192.168.1.79*.

Le port SSH peut être modifié sur le serveur. *Mis à jour le 08/01/2022*